# **AddGroups**

Adds new groups to existing tabs.

## Syntax

```
Error = Send_Message(Ctrl, "OLE.AddGroups", Xml)
```
#### **Parameters**

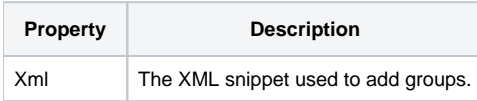

#### Returns

An XML parsing error, or "" if the XML parsed successfully. (Added in 4.1.20)

#### Remarks

The AddGroups method allows you to add new groups to the ribbon at runtime. This is the only way to add new groups. Do not call [Init](https://wiki.srpcs.com/display/RibbonControl/Init) multiple times.

To use this method, pass a string containing XML. It does not matter where the XML was originally stored. All that matters is that the one parameter you pass contains XML with one [<AddGroups>](https://wiki.srpcs.com/pages/viewpage.action?pageId=2097475) element. Each XML element is documented on the wiki, but you'll want to start with the <AddGroups> element and work your way down.

### Example

In the following example, we are adding a new group (which contains a bunch of new controls) to the Home tab. At the same time, we add a bunch of new empty groups to the already existing Insert tab.

```
xml = 'Xml := '<AddGroups>'
Xml := ' <Tab Key="HOME">'
\begin{aligned} \texttt{Xml} & \; \coloneqq \; \; ' & \; \; \texttt{<Group Key="NAVIGATE" } \; \texttt{Caption="Navigation" \; \texttt{OptionButton="true"} } \texttt{?} \\ \texttt{Xml} & \; \coloneqq \; ' & \; \; \texttt{<Button Key="BTM_UPP" } \; \texttt{BeginGroup="true"} } \texttt{?} \end{aligned}Xml := ' <Button Key="BTN_UP" BeginGroup="true">'<br>Xml := ' <Command Key="UP" Caption="Up" Shortcu
                     Xml := ' <Command Key="UP" Caption="Up" Shortcut="Alt+Up" SmallIcon="Icons\arrow_up.png" />'
Xml := ' \t\t </Button>'Xml := ' <Button Key="BTN_DOWN">'
Xml := ' <Command Key="DOWN" Caption="Down" Shortcut="Alt+Down" SmallIcon="Icons\arrow_down.png" />'
Xml := ' \t\t </Button>'<br>Xml := ' \lt /Button Ke
Xml := ' <Button Key="BTN_LEFT">'<br>Xml := ' <Command Key="LEFT" Ca
                    Xml := ' <Command Key="LEFT" Caption="Left" Shortcut="Alt+Left" SmallIcon="Icons\arrow_left.png" />'
\begin{aligned} \texttt{Xml} &\coloneqq \texttt{'} &\quad \texttt{</Button>}'\\ \texttt{Xml} &\coloneqq \texttt{'} &\quad \texttt{<Button Ke'} \end{aligned}Xml := ' <Button Key="BTN_RIGHT">'<br>Xml := ' <Command Key="RIGHT" Ca
                     Xml := ' <Command Key="RIGHT" Caption="Right" Shortcut="Alt+Left" SmallIcon="Icons\arrow_left.png" />'
\begin{aligned} &\text{Xml} \texttt{ := } ' &\texttt{ </Button>}'\\ &\text{Xml} \texttt{ := } ' &\texttt{ </Group>}'\\ \end{aligned}</Group>'
Xml := ' </Tab >'Xml := ' <Tab Key="INSERT">'
Xml := ' <Group Key="PAGES" Caption="Pages" />'
               <Group Key="TABLES" Caption="Tables" />'
Xml := ' <Group Key="ILLUSTRATIONS" Caption="Illustrations" />'
Xml := ' <Group Key="APPS" Caption="Apps" />'
Xml := ' <Group Key="MEDIA" Caption="Media" />'
              Xml := ' <Group Key="LINKS" Caption="Links" />'
Xml := ' <Group Key="COMMENTS" Caption="Comments" />'
              <Group Key="HEADERFOOTER" Caption="Header & Footer" />'
Xml := ' <Group Key="TEXT" Caption="Text" />'
Xml := ' <Group Key="SYMBOLS" Caption="Symbols" />'
Xml := ' < /Tab<sup>'</sup>
Xml := '</AddGroups>'
Send_Message(@Window:".OLE_RIBBON", "OLE.AddGroups", Xml)
```
#### See Also

[RemoveGroups,](https://wiki.srpcs.com/display/RibbonControl/RemoveGroups) [<AddGroups>](https://wiki.srpcs.com/pages/viewpage.action?pageId=2097475)